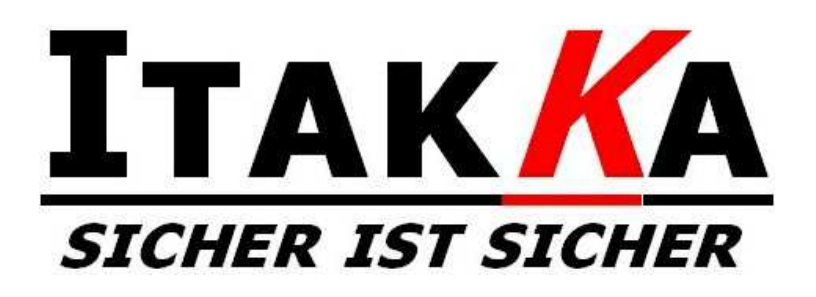

E-Mail: info@itakka.at shop: http://www.itakka.com/ homepage: http://www.itakka.at/

# **Bedienungsanleitung itakka® Tracking-Portal**

http://tracking.itakka.at/

**Inhaltsregister**

- **1. Nutzungsbedingungen**
- **2. Allgemeines**
- **3. Funktionumfang des Trackingportals**
- **4. Was benötige ich für die Nutzung des itakka® Tracking-Portals?**
- **5. Registrierung für die Nutzung des itakka® Tracking-Portals**
- **6. Konfiguration Ihres Trackers**
- **7. E-Mail Positionsmeldungen**
- **8. Positionsmeldungen als RSS Feed**
- **9. OCT one-click-tracking**
- **10. Echtzeitanzeige in Google-Earth**
- **11. Häufig gestellte Fragen**

Die aktuelle Version des vorliegenden Dokumentes finden Sie unter: http://www.itakka.at/its-manual.pdf

#### **Rechtlicher Hinweis**

Copyright © 2009 itakka®. Alle Rechte vorbehalten.

Der Inhalt dieses Dokuments darf ohne vorherige schriftliche Genehmigung durch itakka® in keiner Form, weder ganz noch teilweise, vervielfältigt, weitergegeben, verbreitet oder gespeichert werden. itakka® behält sich das Recht vor, ohne vorherige Ankündigung an jedem der in dieser Dokumentation beschriebenen Produkte Änderungen und Verbesserungen vorzunehmen. Itakka® ist unter keinen Umständen verantwortlich für den Verlust von Daten und Einkünften oder für jedwede besonderen, beiläufigen, mittelbaren oder unmittelbaren Schäden, wie immer diese auch zustande gekommen sind. Der Inhalt dieses Dokuments wird so präsentiert, wie er aktuell vorliegt. Itakka® übernimmt weder ausdrücklich noch stillschweigend irgendeine Gewährleistung für die Richtigkeit oder Vollständigkeit des Inhalts dieses Dokuments, einschließlich, aber nicht beschränkt auf die stillschweigende Garantie der Markttauglichkeit und der Eignung für einen bestimmten Zweck, es sei denn, anwendbare Gesetze oder Rechtsprechung schreiben zwingend eine Haftung vor. itakka® behält sich das Recht vor, jederzeit ohne vorherige Ankündigung Änderungen an diesem Dokument vorzunehmen oder das Dokument zurückzuziehen.

## **1. Nutzugsbedingungen**

## **Für die Benutzung des itakka® Tracking-Portals (in der Folge kurz als ITS bezeichnet) gelten folgende Nutzungsbedinungen:**

**§1** Die Nutzung erfolgt unter Ausschluß jeglicher Gewährleistung auf eigene Gefahr und Risiko. Es gibt keine Gewähr für die Korrektheit und/oder Vollständigkeit der über das System abrufbaren und/oder gespeicherten Daten. Dies betrifft auch allfällige Daten von Drittanbietern

**§2** Einzelnutzer dürfen **ITS** ausschließlich zu persönlichen, nichtgewerblichen Zwecken nutzen. Gewerbliche Nutzer dürfen **ITS** ausschließlich zu internen Zwecken nutzen. Eine gewerbliche Verbreitung ist nicht zulässig.

**§3** Es ist es nicht zulässig, **ITS** in einer Weise zu verwenden, die Ihnen oder anderen Personen Zugriff auf Massen-Downloads oder Masseneingaben von numerischen Breiten- und Längengradkoordinaten verleiht.

**§4** Sie stimmen zu, daß Sie für Ihr Verhalten und Ihre Inhalte bei der Verwendung von **ITS** sowie für etwaige daraus resultierende Konsequenzen selbst verantwortlich sind. Sie sichern zu, **ITS** nur zu legalen, angemessenen und in Übereinstimmung mit diesen Nutzungsbedingungen und sonstigen geltenden Richtlinien oder Leitsätzen befindlichen Zwecken zu verwenden.

**§5** Internationale Nutzer verpflichten sich, die örtlichen Bestimmungen im Hinblick auf das Verhalten im Internet und den akzeptablen Inhalt einzuhalten, insbesondere auch die Gesetze bezüglich des Datenexports in die Vereinigten Staaten oder Ihr Aufenthaltsland.

**§6** Darüber hinaus darf **ITS** nicht für oder mit Echtzeit-Verkehrsleitsystemen oder im Zusammenhang mit Systemen zur Steuerung von Fahrzeugen verwendet werden.

**§7** itakka® behält sich das Recht vor, die vorliegenden Benutzungsbedingungen jederzeit und ohne weitere Vorankündigung zu ergänzen bzw. abzuändern.

# **2. Allgemeines**

**SMS** 

**Datenübermittlung**

Positionsdaten und Meßwerte werden direkt auf Ihrem Handy angezeigt.

Das itakka® Tracking-Portal empfängt Positionsdaten (Geschwindigkkeit, Koordinaten, Zeitangabe, Batterie- und Satellitenstatus, Temparatur, etc…) von Positionsdatengeräten (Trackern). Das System verfügt über mehrer Schnittstellen – im Regelfall werden die Daten über Internet an das System übermittelt.

Das Portal ist sowohl für die Nutzung von Einzelgeräten bis hin zum komplexen Flottenmanagement geeignet.

Es werden eine ganze Reihe von handelsüblichen Trackern, Tracksticks, Handymodellen und sonstigen Funkortungsgeräten unterstützt. In der vorliegenden Anleitung wird insbesondere auf die Verwendung von Trackern des Typs tk102-2 Bezug genommen. Jedoch sind die angeführten Beispiele/Konfigurationsmodelle auf eine ganze Reihe von artverwandten Positionsdatengeräten anwendbar und übertragbar.

 Tracker und Positionsdatengeräte der neuesten Generation verfügen über Regelfall über folgende Arten der Übermittlung von Positions und Meßdaten:

- **Positionsdatenübermittlung als SMS** Die Positionsdaten werden als normal lesbare SMS an ein SMS fähiges Gerät übermittelt.
- **Positionsdatenübermittlung über Internet** Tracker der neuesten Generation unterstützen auch eine Datenübermittlung über Internet. Die Übermittlung der Daten erfolgt dabei im Regelfall über den GPRS –Datendienst Ihres Telefonanbieters.

Dies ist im Regelfall die kostengünstigste Variante zur Übermittlung der Positionsdaten. Eine Positionsdatenübermittlung über GPRS kostet je nach Anbieter zwischen 0,025 und 0,00004 Cent - ist also im Regelfall um ein zigfaches billiger als die Datenübermittlung über SMS!

Die vorliegende Anleitung beschränkt sich auf den Anwendungsfall, daß die Positonsdaten über Internet/GPRS an das Tracking-Portal übermittelt werden.

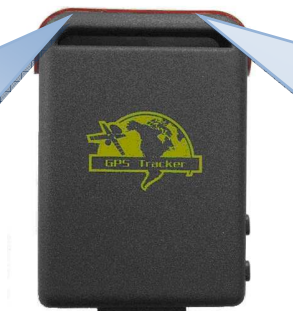

**Internet Datenübermittlung** 

Positionsdaten und Meßwerte werden über Internet/GPRS an das Tracking-Portal übermittelt

# **3. Funktionsumfang des itakka® Tracking-Portals**

Die wichtigsten Funktionen im Überblick:

- Grafische Darstellung der Positionen Wahlweise für einzelne Fahrzeuge/Objekte sowie auch für ganze Fahrzeuggruppen.
- Routendarstellung (selektierbar)
- Zeitliche Selektion
- E-Mail Reportwesen wie Alarmmeldungen, Standortmeldungen, …
- Umfangreiche Berichtsfunktionen. Selektierbar nach verschiedenen Kriterien.
- Export der Daten und somit direkte Weiterbearbeitung in Ihrer Datenbank bzw. Textverarbeitung/Tabellenkalkulation.
- Speicherung der Daten über einen längeren Zeitraum
- Flexibles Benutzermanagement.
- Reverse Geocoding. Die Positionen werden der realen Adresse/Ort zugeordent. Wahlweise ist auch die Definition von eigenen Ortsangaben möglich.
- Echtzeit Schnittstelle zu Google-Earth, damit können die Positionsdaten in quasi Echtzeit direkt mitverfolgt werden.
- Grafische Bearbeitung unbeschränkt vieler Geozones
- Weiterleitung der Positionsdaten als RSS Feed
- OCT one-click-tracking

…

Diese Liste stellt lediglich einen Auszug des Funktionsumfanges dar. Beachten Sie weiters, daß gewisse Dienste nur für Inhaber eines Premium-Accounts freigeschaltet sind und für Standard-Accounts nicht zur Verfügung stehen.

# **4. Was benötige ich für die Nutzung des itakka® Tracking-Portals?**

Ihr Tracker hat wie jedes Mobiltelefongerät eine eigene/einzigartige Nummer . Diese 15stellige Nummer ist im Gerät selbst gespeichert und wird als **IMEI** bezeichnet. Ganz egal mit welcher SIM Karte Sie ihren Tracker betreiben – die IMEI Nummer bleibt immer gleich.

Die IMEI Nummer Ihres Trackers kann bei Trackern vom Typ tk102 mit dem SMS Kommando "imei<password>" abgefragt werden. Bei manchen Trackertypen wird die IMEI Nummer mit den Positionsmeldungen mitgeschickt.

Um die Übermittlung der Positionsdaten über Internet zu nutzen, sind je nach Telefonanbieter unterschiedliche Eingabewerte erforderlich. Bitte kontaktieren Sie also den Telefonanbieter Ihrer im Tracker eingelegten SIM-Karte und erkundigen Sie sich, ob eine Nutzung des GPRS Datendienstes möglich ist. Sofern eine Datenübermittlung über Internet/GPRS unterstützt wird, benötigen Sie folgende Angaben: APN, APN-Benutzer und APN-Passwort.

APN-Benutzer und APN-Password sind nicht bei allen Telefonanbietern erforderlich – können also auch leer sein.

## **Sofern Internet/GPRS von Ihrer Tracker SIM-Karte nicht unterstützt wird, können Sie unser Tracking Portal nicht nutzen!**

Weiters brachen Sie noch die Zieladresse für die Positionsmeldungen Ihres Trackers. Der Tracker muß also wissen, an welche Internetadresse/Port er die Positionsmeldungen schicken soll. Diese Daten erfahren Sie direkt in unserem Tracking-Portal (http://tracking.itakka.at) im rechten oberen Bildschirmbereich.

Für eine erfolgreiche Registrierung benötigen Sie weiters die Rechnungs- und Kundennummer Ihrer itakka® Rechnung. Diese Nummern finden Sie im rechten oberen (eingerahmten) Bereich Ihrer Rechnung.

Zusammengefaßt benötigen Sie also für die Nutzung unseres Tracking-Portals folgende Angaben:

- IMEI Ihres Trackers
- APN
- APN Benutzerkennung und Password
- Zieladresse und Port des itakka® tracking servers
- Kunden und Rechnungsnummer Ihrer itakka® Rechnung für den Kauf des **Trackers**

# **5. Registrierung für die Nutzung des itakka® Tracking-Portals**

• Registrieren Sie sich für das itakka® Tracking Portal

Rufen Sie dazu folgende Seite auf http://tracking.itakka.at/ und wählen im rechen oberen Bereich den Menüpunkt >>Registrierung>>.

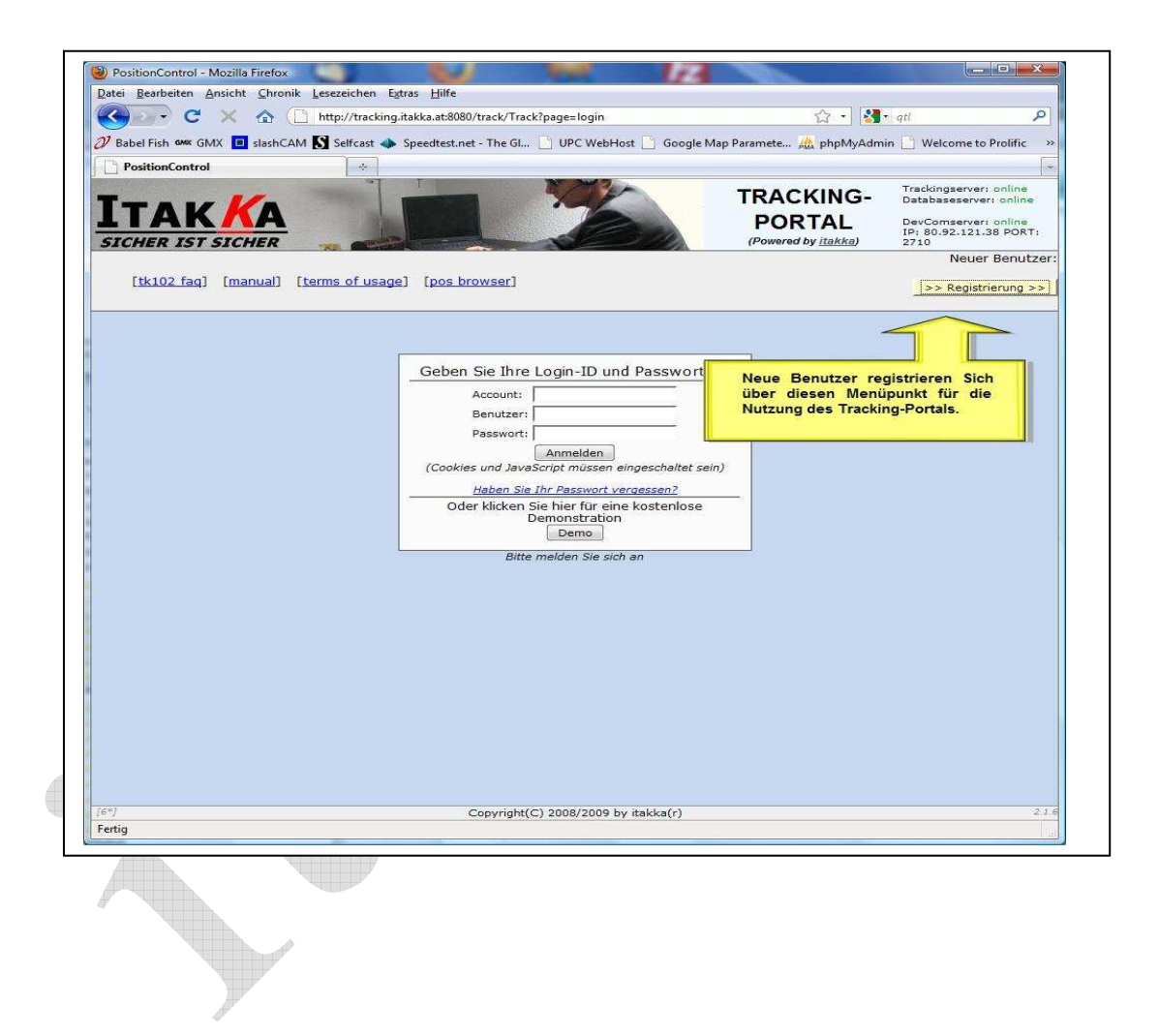

• Sie gelangen nun direkt zum Registrierungsformular. Bitte füllen Sie dieses Formular vollständig aus.

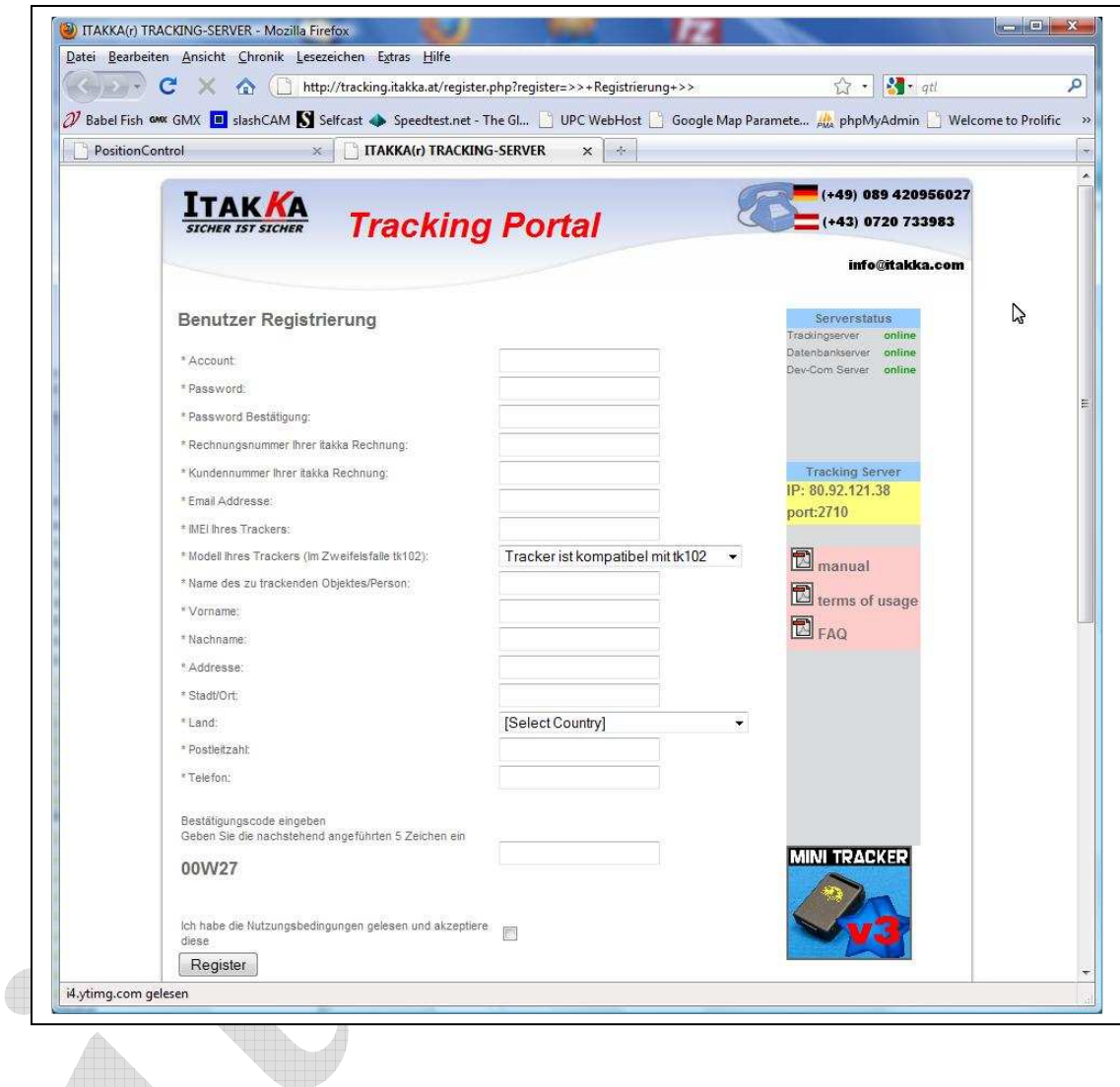

Verwenden Sie innerhalb der Eingabefelder keine Sonderzeichen. Die einzelnen Eingabefelder des Registrierungsformulars im Detail:

## **Account**

Der Account kann frei gewählt werden. Der Account dient für die Identifizierung am Tracking-Portal. Bitte verwenden Sie nur Kleinbuchstaben und Ziffern. Leerzeichen sowie Sonderzeichen sind als Bestandteil des Accounts nicht erlaubt.

## **Password**

Im Sinne Ihrer eigenen Sicherheit empfehlen wir die Verwendung eines Passwortes von mindestens 5 Zeichen.

## **Rechnungsnummer Ihrer itakka Rechnung Kundennummer Ihrer itakka Rechnung**

Sollten Sie Ihr Positionsgerät oder Tracker bei itakka® gekauft haben, so geben Sie hier bitte die entsprechenden (auf der Rechnung angeführten) Nummern ein.

Sollte diese Nummer nicht zur Hand sein, so verwenden Sie zwischenzeitlich folgende Eingabewerte:

Rechnungsnummer: 853223 Kundennummer: 853223

#### **E-Mail Adresse**

Für die Registrierung benötigen wir eine gültige E-Mail Adresse. Über diese Adresse erhalten Sie Ihre Registrierungsbestätigung und sofern gewünscht Ihre Positionsmeldungen/Warnmeldungen.

#### **IMEI Ihres Trackers**

Geben Sie hier die 15stellige IMEI Nummer Ihres Trackers ein. Beachten Sie, daß diese Nummer später nicht mehr geändert werden kann. Kontrollieren Sie die eingegebene Nummer vor dem Absenden der Registrierung nochmals auf eventuelle Tippfehler.

## **Modell Ihres Trackers**

Wählen Sie das Modell Ihres Trackers aus der angezeigten Liste. Sollte Ihr Tracker nicht angeführt sein, so verwenden Sie als Defaultwert das Modell tk-102.

**Vorname, Nachname, Adresse, Stadt/Ort, Land, Postleitzahl**  Diese Eingabefelder sind optional.

## **Telefon**

Geben Sie hier eine Telefonnummer ein, unter der Sie erreichbar sind. Dieses Feld ist nicht für die Telefonnummer Ihres Trackers gedacht.

## **Bestätigungscode**

Geben Sie hier die nachstehende Ziffernkombination ein.

- Nach Abschluß der Registrierung erhalten Sie von unserem System eine Bestätigung als E-Mail. Ihr Zugang zum itakka® Tracking-Portal ist somit freigeschaltet.
- Loggen Sie Sich nun am itakka® Tracking-Portal an. Die Einstiegsseite lautet: http://tracking.itakka.at/

Verwenden Sie zum Erstmaligen Einloggen lediglich die Felder Account und Passwort. Das Eingabefeld Benutzer bleibt vorerst leer.

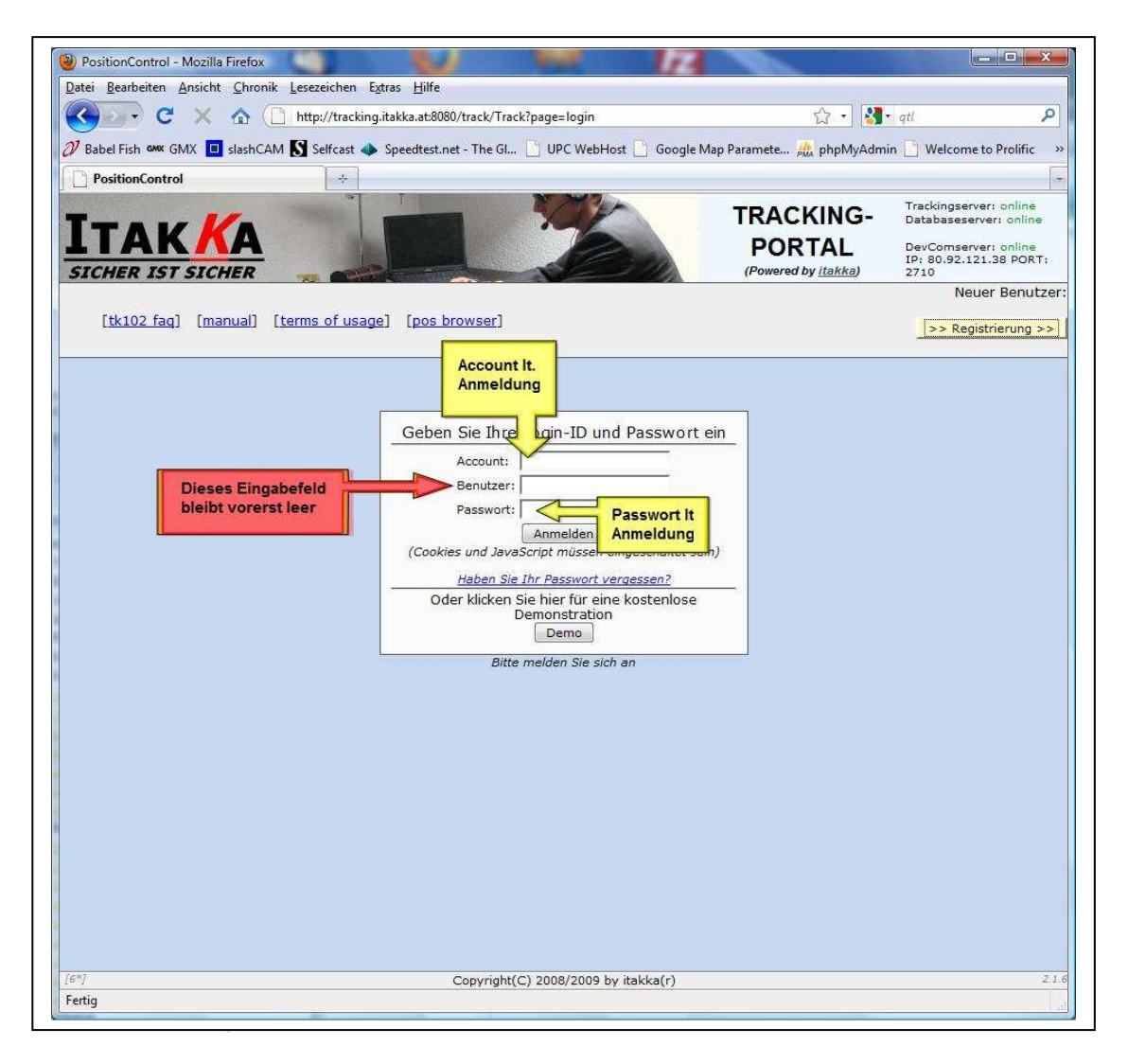

Die Registrierung ist somit abgeschlossen. Als nächsten und abschließenden Schritt konfigurieren Sie nun den Tracker für die Übermittlung der Positionsdatensätze an das itakka® Tracking-Portal.

# **6. Konfiguration Ihres Trackers**

Die Konfiguration Ihres Positionsdatengerätes/Trackers ist je nach Type verschieden. Wir erklären hier anhand des Trackers TK102-2 die dazu nötigen Schritte.

TK102-2 und kompatiblen Geräten werden mit einfachen SMS Kommandos programmiert. Im nachfolgendem Beispiel verwenden wir "123456" als Standardpasswort für Ihren Tracker.

Befehlsfolge:

apn123456<space>APN apnuser123456<space>APN\_user apnpasswd123456<space>APN\_password adminip123456<space>IP-ADRESSE<space>IP-PORT wdttest123456

fiktives Beispiel:

adminip123456 80.92.121.38 2710 apn123456 web.provider.com apnuser123456 user888 apnpasswd123456 geheim888 adminip123456 80.92.121.38 2710 wdttest123456

Wir empfehlen, den Tracker nach der Konfiguration kurz aus und wieder einzuschalten.

Rufen Sie nun den Tracker an, damit dieser eine Positionsdatenmeldung übermittelt. Ein wenig später sollten Sie dann die Positionsmeldung im Tracking-Portal sehen. Weiters wird Ihnen in der Standardkonfiguration die Positionsmeldung zusätzlich per E-Mail zugestellt.

# **7. E-Mail Positionsmeldungen**

In der Standardkonfiguration werden einlangende Positionsmeldungen automatisch auch an die bei der Registrierung angegebene E-Mail Adresse weitergeleitet. Als E-Mail zugestellte Positionsmeldungen sind jedoch auch zusätzlich über das Tracking-Portal abrufbar.

Sollte sich Ihre E-Mail Adresse ändern, so können Sie dies direkt im Tracking-Portal anpassen. Im Menüpunkt Administration können Sie im Eingabefeld Email für Benachrichtigungen die aktuelle/geänderte Adresse eingeben. Ist dieses Eingabefeld leer, so werden auch keine Positionsmeldungen zugestellt.

Positionsmeldungen werden immer nur an die E-Mail Adresse des Accounts versendet. Sollten Sie für Ihren Account mehrere Benutzer registrieren, so wird die Positionsmeldung auch in diesem Fall immer nur an die Benachrichtigungsadresse des Accounts gesendet.

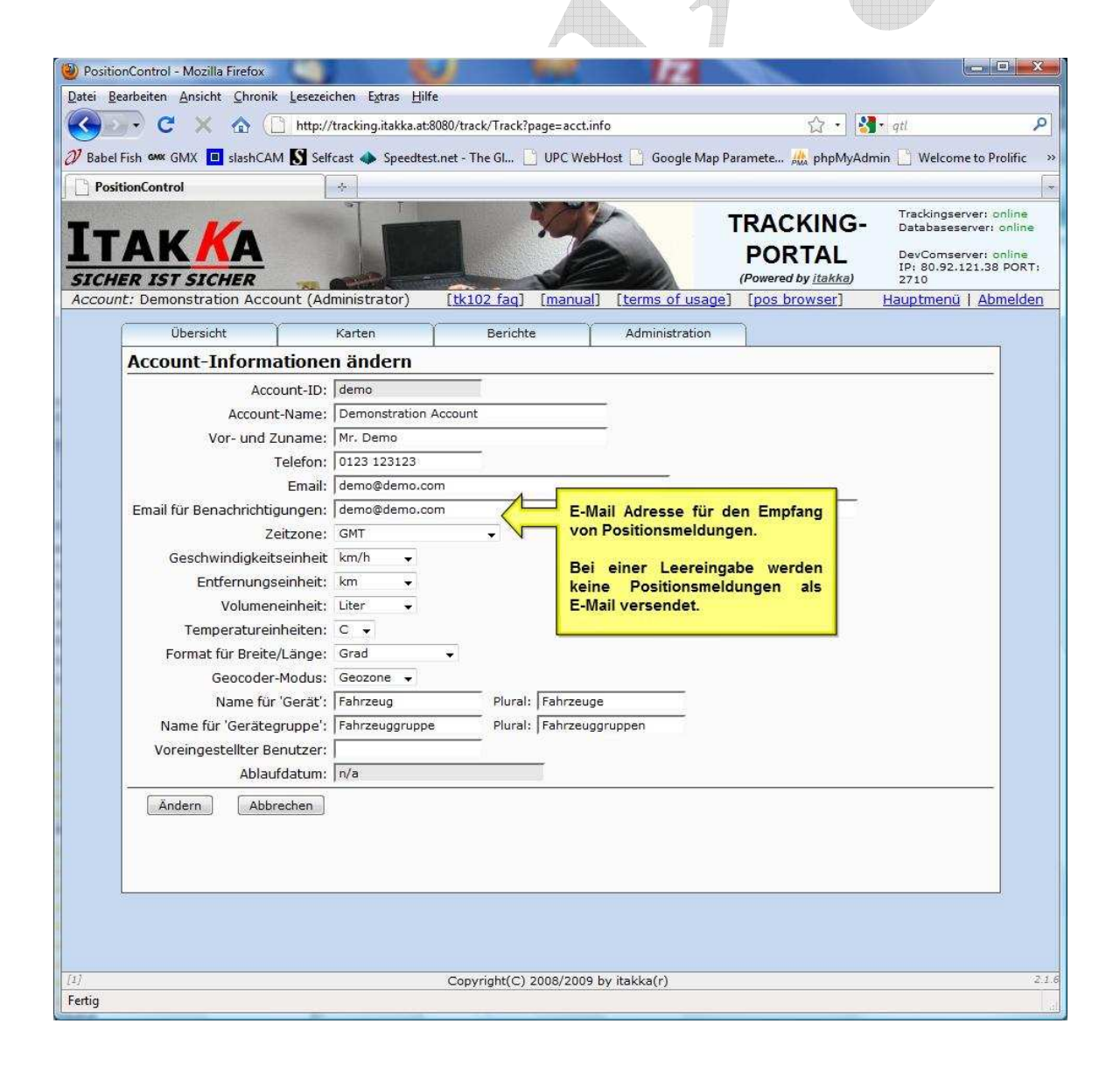

## **8. Positionsmeldungen als RSS Feed**

RSS (Abkürzung für "Really Simple Syndication") ist eine Technologie, die es dem Nutzer ermöglicht, bereitgestellte Informationen zu abonnieren und automatisch zu aktualisieren. Die Bereitstellung von Daten im RSS-Format nennt man RSS-Feed.

Vom itakka® Tracking-Portal wird für jeden Account ein eigener RSS-Feed erstellt. Um diesen vor unerlaubten Zugriff zu schützen, wird dieser durch das bei der Registrierung angegebene Password geschützt.

Die aktuellen Positionsdaten können so automatisch auf Ihren Computer, Handy (oder andere Endgeräte) geladen werden.

Um die Positiosnmeldungen also auch als RSS-Feed zu erhalten benötigen Sie einen entsprechenden RSS-Reader. Es gibt dazu eine ganze Reihe von guten Programmen (auch als Freeware). Eine sehr umfangreiche Aufstellung von erhältlichen RSS-Readern finden Sie unter: http://mashable.com/2007/06/11/rss-toolbox/

Um Ihre Positionsdaten mit einem RSS-Reader abzurufen gehen Sie wie folgt vor:

- Installieren Sie einen RSS-Reader auf Ihrem Computer/Handy und testen Sie dessen Funktionalität mit einem x-beliebigen RSS-Feed. Erst wenn Sie sich mit der Bedienung und Konfiguration Ihres Readers vertraut gemacht haben und sichergestellt ist, daß das installierte Programm auch auf Ihrem Gerät funktioniert folgen Sie dem nächsten Schritt dieser Anleitung.
- Die Adresse Ihres persönlichen RSS-Feeds ist mit Ihrem Accountnamen sowie dem bei der Anmeldung angegebenen Passwort geschützt.

Die Adresse des RSS-Feeds lautet: http://<account>:<password>@www.itakka.at/track/rss/<imei>/tracking.rss

Ersetzen Sie:

<account> durch den bei der Anmeldung angegebenen Accountnamen <password> durch das bei der Anmeldung angegebene Passwort <imei> durch die Imei Nummer Ihres Trackers.

fiktives Beispiel: http://hans:54321@www.itakka.at/track/rss/757231231231231/tracking.rss Wichtiger Hinweis:

Im obigen Beispiel wird die Übersendung von Benutzername und Password in der aufzurufenden URL mitgesendet. Manche RSS-Reader unterstützen eine direkte Angabe von Benutzerkennung und Passwort als eigenes Eingabefeld. In diesem Fall lautet die URL für Ihren persönlichen RSS-Feed:

http://www.itakka.at/track/rss/<imei>/tracking.rss

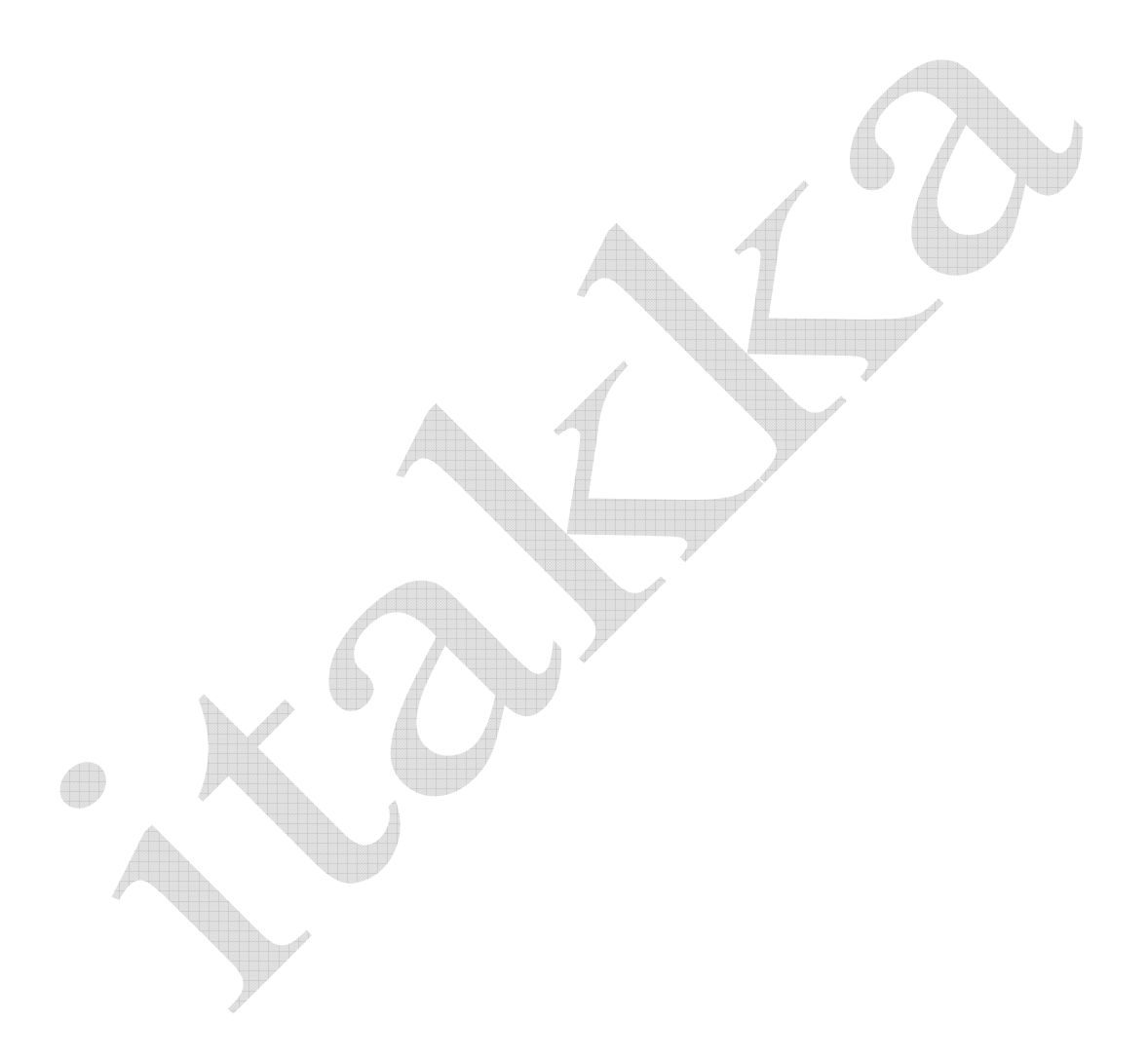

## **9. OCT onle-click-tracking**

**OCT** – ein Klick – und die letzte Position wird grafisch dargestellt.

**OCT** dient zur direkten Darstellung der letzten, an das Tracking-Portal übermittelten Standortposition. Dies ist vor allem bei Internettauglichen Handys eine große Hilfe zur raschen grafischen Darstellung der Positionsdaten.

Hinterlegen Sie also z.B. Ihre **OCT** URL auf Ihrem Handy als Bookmark, so kann über das Anklicken dieser automatisch und ohne weitere Eingabe die letzte Position grafisch angezeigt werden.

Ihre individuelle **OCT** URL autet: http://<account>:<password>@www.itakka.at/track/<imei>

Ersetzen Sie:

<account> durch den bei der Anmeldung angegebenen Accountnamen <password> durch das bei der Anmeldung angegebene Passwort <imei> durch die Imei Nummer Ihres Trackers.

fiktives Beispiel:

http://werner:geheim@www.itakka.at/track/232858381743210

# **10. Echtzeit Anzeige in Google-Earth**

## Allgemeines:

Google Earth unterstützt eine automatische Anzeige von sich änderenden Positionsdaten. Diese Funktionalität kann dazu genutzt werden, um die Position Ihres Trackers in quasi "Echtzeit" mitzuverfolgen. Neue Positionsdaten Ihres Trackers werden somit automatisch von Google –Earth registriert und somit immer die letztaktuellste Position/en angezeigt.

Das itakka® Tracking-Portal (http://tracking.itakka.at/ ) besitzt eine direkte Schnittstelle zu Google-Earth. Um diese Funktionalität nutzen zu können gehen Sie bitte wie folgt vor:

- 1. Installieren Sie Google-Earth auf Ihrem Rechner
- 2. Konfigurieren Sie Ihren Tracker für einen Versand von Positionsmeldungen an das itakka® Tracking-Portal . Eine diesbezgl. Anleitung finden Sie in der Bedienungsanleitung Ihres Trackers.
- 3. Starten Sie nun Google-Earth und wählen in der Kopfleiste im Menüpunkt Hinzufügen den Menüpunkt Netzwerk-Link
- 4. Definieren Sie einen neuen Netzwer-Link mit folgenden Einstellungen:
	- Name:

der Name kann von Ihnen frei gewählt werden

Link: http://tracking.itakka.at:8080/events/data.kml?a=account&p=password&d=imei&limit=1

Ersetzen Sie in der Link-Angabe: account - durch Ihren Account Namen am Tracking-Portal. password - durch Ihr persönliches Passwort am itakka® Tracking-Portal imei - durch die IMEI Nummer Ihres Trackers

fiktives Beispiel: http://tracking.itakka.at:8080/events/data.kml?a=werner&p=geheim&d=342343 283234234&limit=1

Der Parameter limit=1 besagt, wie viele Positionsmeldungen angezeigt werden sollen. Ersetzen Sie diesen Wert z.B. durch limit=5, so werden die letzten 5 Positionsmeldungen angezeigt.

Im mittleren Bereich diese Fensters werden noch 3 Menüpunkte angezeigt: Beschreibung, Ansicht, Aktualisieren. Im Punkt Aktualisieren geben Sie dann noch an, in welchen zeitlichen Abständen die Positionsdaten aktualisiert werden sollen (z.B. alle 5 Minuten).

Bitte die zeitlichen Abstände für die Aktualisierungen nicht zu klein wählen. Der kleinstmögliche Abstand beträgt 1 Minute!

Nachdem Sie den automatischen Netzwerklink von Google-Earth zu Ihren Positionsdaten am itakka® Tracking-Portal konfiguriert haben, wird dieser innerhalb der Orte Auflistung (in der linken Menüleiste) angezeigt. Weitere kosmetische Einstellungen betreffend der Darstellung können dort dann durch das Anklicken dieses Ortes mit der rechten Maustaste (Eigenschaften) vornehmen.

# **11. Häufig gestellte Fragen**

Eine Liste von häufig gestellten Fragen und Antworten finden Sie in unserer FAQ. Aus administrativen Gründen wird dieses Dokument separat verwaltet und ist unter folgender Internetadresse abrufbar:

http://www.itakka.at/external-pics/TK102-FAQ.pdf

Eine aktuelle Bedienungsanleitung für TK102-2 und kompatible Tracker finden sie unter folgender Internetadresse:

http://www.itakka.at/tk102-2-manual.pdf